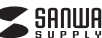

**400-MABT178**◯**N**シリーズ

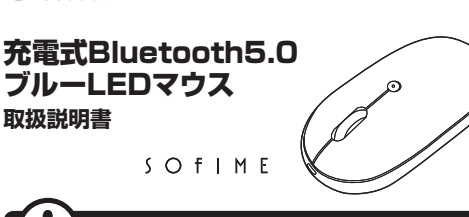

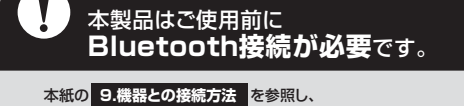

機器と本製品の**ペアリングを行ってください。**

この度は、充電式Bluetooth5.0ブルーLEDマウス「**400-MABT178**○**N**シリーズ」(以下本製品) こつ文化のことにコロールのコーク・コード・ハイ・コートル コート・コーク・ファイン ファイン・ファイン ( にお取扱いいただくための注意事項を記載しています。ご使用の前によくご覧ください。読み終わったあともこの取扱説明書は大切に保管してください。

# **最初にご確認ください**

お使いになる前に、セット内容がすべて揃っているかご確認ください。万一、足りないものがありましたら、お買い求めの販売店にご連絡ください。

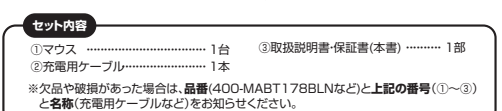

デザイン及び仕様については改良のため予告なしに変更することがあります。本書に記載の社名及び製品名は各社の商標又は登録商標です。

# サンワサプライ株式会社

### **健康に関する注意**

マウスやトラックボール、キーボードを長時間操作すると、手や腕や首、肩などに負担が掛かり痛みや痺れを 感じることがあります。そのまま操作を繰り返していると、場合によっては深刻な障害を引き起こす恐れが あります。マウスやキーボードを操作中に身体に痛みや痺れを感じたら、直ちに操作を中止し、場合によっては 医師に相談してください。また日常のパソコン操作では定期的に休憩を取り、手や腕や首、肩など身体に負担が掛からないように心がけてください。

# **安全にお使いいただくためのご注意(必ずお守りください)**

! **警 告** 下記の事項を守らないと火災・感電により、死亡や大けがの原因となります。

**●分解、改造はしないでください。〈火災、感電、故障の恐れがあります〉※保証の対象外になります。** ●水などの液体に濡らさないでください。 〈火災、感電、故障の恐れがあります〉<br>●本体に異常がある場合は使用を中止してください。 〈火災、感電の恐れがあります〉 ●小さな子供のそばでは本製品の取外しなどの作業をしないでください。

。<br>〈小さい部品を飲み込んだりする危険性があります〉

! **注 意** 下記の事項を守らないと事故や他の機器に損害を与えることがあります。

- ●取付け取外しの時は慎重に作業を行ってください。機器の故障の原因となります。 ●次のようなところで使用しないでください。 (1)直接日光の当たる場所 (2)湿気や水分のある場所 (4)静電気の発生する場所 い温泉ロカシコ/こまる。 ⑸通常の生活環境とは大きく異なる場所 ⑹マグネットのような磁気のある場所●長時間の使用後は高温になっております。取扱いにはご注意ください。(火傷の恐れがあります) ●技術局の使用は高高価になっていっぷり。などでにはことが、
- ●マウスの誤動作によって、重大な影響を及ぼす恐れのある機器では使用しないでください。
- ●1ヶ月以上の1,1999年には、その日に次についている。 このたけです。
- ●センサーの光を直接見ることは危険です。目を痛めることがありますので十分注意してください。
- ■お手入れについて

 ⑴清掃する時は本製品が電源OFFの状態で行ってください。(2)機器は柔らかい布で拭いてください。

⑶シンナー・ベンジン・ワックス等は使わないでください。

**■ Bluetoothについて**

●本製品の使用周波数帯では、産業・科学・医療用機器等のほか、工場の製造ライン等で使用されている 移動体識別用の構内無線局(免許を要する無線局)及び特定小電力無線局(免許を要しない無線局)が運用されています.

●本製品を使用する前に、近くで移動体識別用の構内無線局及び特定小電力無線局が運営されてないこと を確認してください。

 ●万一、本製品から移動体識別用の構内無線局に対して電波干渉の事例が発生した場合には、使用場所を変えるか、速やかに電波の発射を停止してください。**■ 良好な通信のために**

 ●他の機器と見通しの良い場所で通信してください。建物の構造や障害物によっては、通信距離が短くなります。特に鉄筋コンクリートなどを挟むと、通信不能な場合があります。 ●Bluetooth接続においては、無線LANその他の無線機器の周囲、電子レンジなど電波を発する機器の

 周囲、障害物の多い場所、その他電波状態の悪い環境で使用しないでください。接続が頻繁に途切れたり、通信速度が極端に低下したり、エラーが発生する可能性があります。

 ●IEEE802.11g/bの無線LAN機器と本製品などのBluetooth機器は同一周波数帯(2.4GHz)を使用する ため、近くで使用すると互いに電波障害を発生し、通信速度が低下したり接続不能になる場合があります。この場合は、使用しない機器の電源を切ってください。

●無線機や放送局の近くで正常に通信できない場合は、使用場所を変更してください。

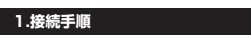

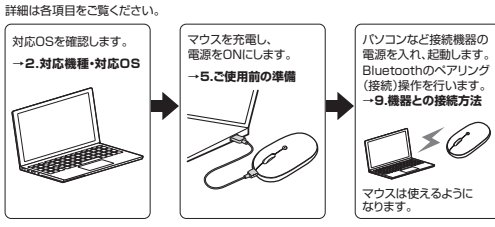

# **2.対応機種・対応OS**

**3.仕様**

●Windows搭載(DOS/V)パソコン・タブレット ●Apple Macシリーズ ●Chrome OS搭載パソコン ●Androidスマートフォン・タブレット ●iPhoneシリーズ●iPadシリーズ ※Bluetoothモジュールが内蔵されたBluetoothマウスに対応している機種。※Bluetoothとフユニルか Fallact 02Blue<br>※Bluetooth5.0 HOGPに対応した機種。 **対応機種**

●Windows 11・10 ●macOS 14·13·12·11 ●Chrome OS $\bullet$ Android10~14  $\bigcirc$ iOS 14~17  $\bullet$ iPadOS 14~17 ※macOS・iOS・iPadOSは標準インストールされているSafari、Mail、テキストエディット及び Finderなど、OS標準ドライバーでスクロール可能なアプリケーションのみスクロール可能です。- hitachなこ、ことは、コン・・・・・ こくり コール・コン・・・・・。<br>また、ホイールボタン押下げによる動作はサポートしません。 ※機種により対応できないものもあります。 **対応OS**

 ※この文章中に表記されているその他すべての製品名などは、それぞれのメーカーの登録商標、商標です。

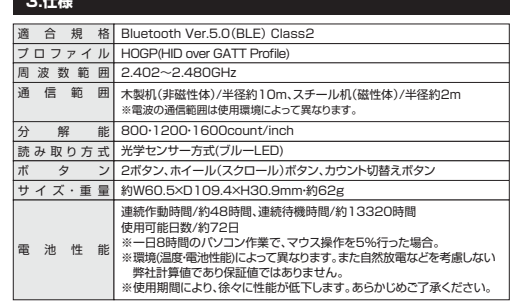

①マウス | |3  $\sqrt{2}$ 1 5 6  $\epsilon$ Ø0  $\sqrt{4}$ น่ใก  $\overline{8}$ 7 ②充雷用ケーブル

### 1 **左ボタン・右ボタン**

**4.各部の名称とはたらき**

 左ボタンは通常クリック、ダブルクリックに使われます。また右ボタンはWindowsでのアプリケー ションごとに設定されているマウスの動きも行ったり、ポップアップメニューの表示をすることもできます。

### <u>2</u> ホイール(スクロール)ボタン

 インターネットやWindows上のドキュメント画面をスクロールさせる際、このホイールを前後に回転させて上下スクロールを可能にします。

■スクロールモード … インターネットやWindows上のドキュメント画面でスクロールモー ドを使用する際、このボタンをクリックしマウスを前後左右に少し動 かすと自動的に画面がスクロールします。このスクロールを止めるには、ホイールボタンをもう一度押してください。

ズームはMicrosoft IntelliMouseの通常機能ですので、MS-OFFICE用のアプリケーションに対応しています。 「ズーム」とはウィンドウ内の倍率を変えることです。「Ctrl」キーを押しながらホイールを回転させると、ズームが簡単に行えます。●「Ctrl」キーを押しながらホイールをモニター方向に回転させると、 倍率が上がります。●「Ctrl」キーを押しながらホイールを手前方向に回転させると、倍率 が下がります。 $\n **z** - *l*$ 

### 3| **カウント切替えボタン・充電確認LED**

 押すと、カーソルスピードを800・1200・1600カウントに切替えできます。LEDで充電の状態が分かります。( "5.ご使用前の準備" を参照)

### **充電ポート**4

 付属の充電用ケーブル(USB Type-Cケーブル)を接続し、マウスを充電します。 (本製品は充電しながらでも使用できますが、ワイヤレスのみの接続です。有線マウスとしての機能はありません)

<u>5</u> 電源スイッチ マウス本体の電源をON・OFFします。

### <u>6</u> ブルーLED

**4 LEDを直接見たり、他人の目に向けないでください。** 光沢感のあるデスク面でもマウスパッドなしでスムーズな操作感を実現します。

### 7 **接続切替え・ペアリングボタン**

押すたびに3つのモード確認用LEDを切替えます。長押しすることでペアリングモードになります。

### 8 **モード確認用LED**

 接続切替え・ペアリングボタンを押すと白色点灯します。 点灯したLEDに割り当てられた接続機器を操作できるようになります。接続切替え・ペアリングボタンを長押しすると速く点滅し、ペアリング(接続)モードに入ります。

マウス充電用のUSB Type-Cケーブルです。② **充電用ケーブル**

### **5ご使用前の準備**

# **充電方法**

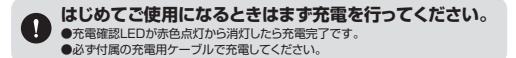

●マウスに付属の充電用ケーブルを接続し充電します。

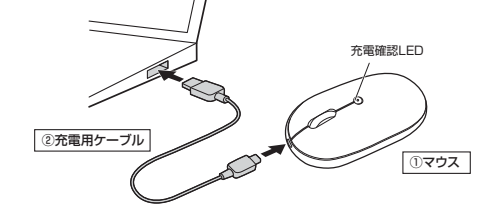

❷充電確認LEDが消灯したら充電は完了です。 充電用ケーブルを抜いてください。※充電時間は約50分です。充電時間は接続する機器によって異なります。

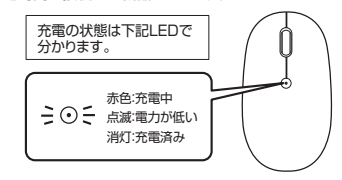

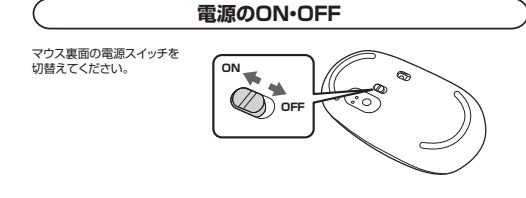

# **6.スリープモードについて**

電源スイッチがONの場合でも一定時間マウスを操作しないとマウスがスリープモードに移行**「高点パイックカー!」。**<br>します。マウスはクリックすることでスリープモードから復帰します。 復帰直後は動作が不安定になる場合があります。

### **7.ペアリング(接続)モードについて**

電源ONの状態で、ペンなどを使用してモード確認用LEDが速く点滅するまで接続切替え・ペアリングボタンを押してください。ペアリング(接続)モードに入ります。ペアリング(接続)操作に関しては**「9.機器との接続方法」**をご確認ください。

#### ①マウス【裏面】モード確認用LED**モード確認用LED**電源ON**押す** $\alpha$  $\mathcal{C}$ -d 接続切替え・ペアリング ボタン

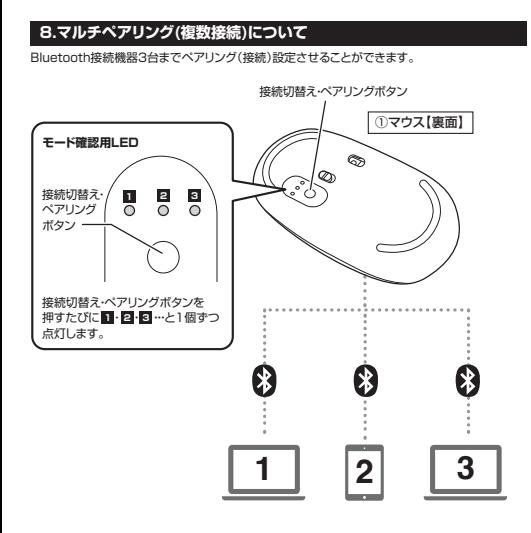

# **■マルチペアリング方法**

**※機器の接続方法については「9.機器との接続方法」をご確認ください。** 

**❶Bluetooth機器1台目を接続。**

(1)接続切替え・ペアリングボタンを押し、モード確認用LED ■を点灯させてください。 ⑵Bluetooth機器を接続してください。モード確認用LED に割り当てられます。**1**

### **QBluetooth機器2台日を接続**

(1)接続切替え・ペアリングボタンを押し、モード確認用LED <mark>21</mark>を点灯させてください。 ⑵Bluetooth機器を接続してください。モード確認用LED に割り当てられます。**2 ❸Bluetooth機器3台目を接続。**

**①接続切替え・ペアリングボタンを押し、モード確認用LED 図を点灯させてください。** ⑵Bluetooth機器を接続してください。モード確認用LED に割り当てられます。 **3**

#### **■機器の切替え方法**

接続切替え・ペアリングボタンを押して、モード確認用LEDのいずれかを点灯させてください。 点灯したモード確認用LEDに割り当てられた機器を操作できるようになります。

### **9機器との接続方法**

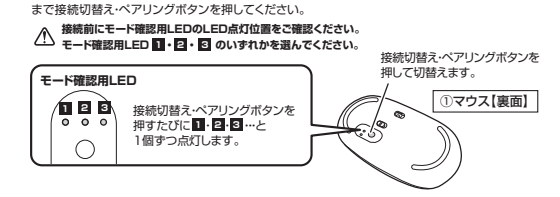

1.マウスの電源をONにしてください。ペンなどを使用してモード確認用LEDが速く点滅する

※ペアリング(接続)が完了するまでの操作は今まで使用しているマウスかタッチパッドで行ってください。 ※以下の説明は各OS別のペアリング(接続)方法の例です。外付けのUSB Bluetoothアダプタなどを使用されている場合は、そちらの取扱説明書をご確認ください。

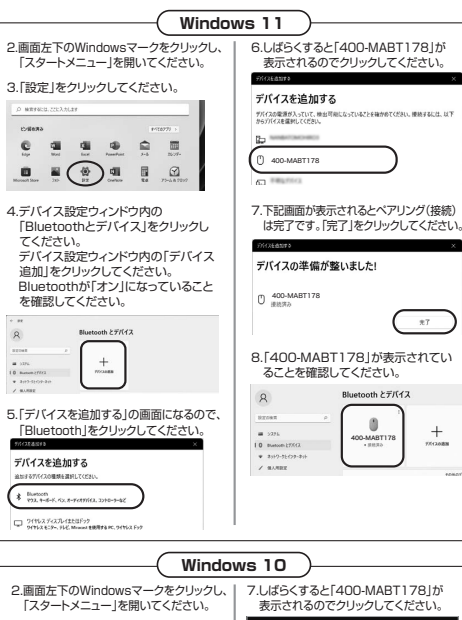

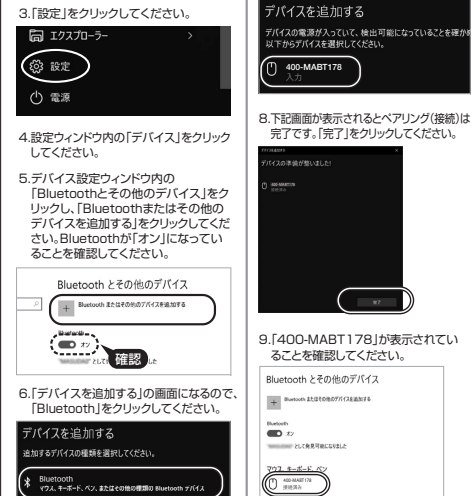

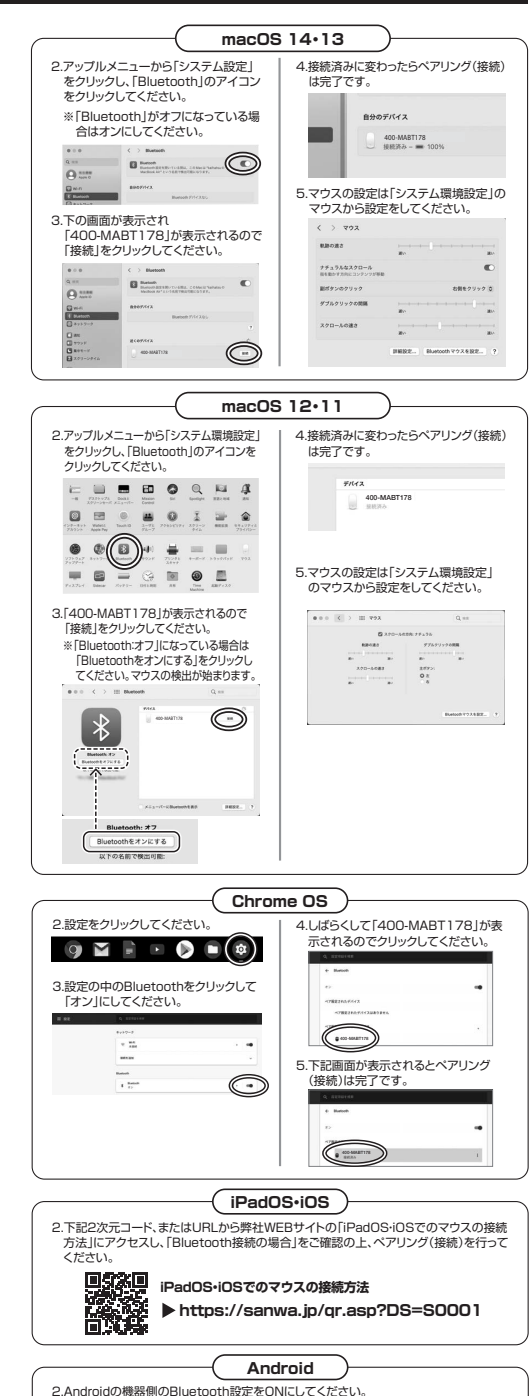

3.Bluetoothの検出が始まり、Androidの機器側に「400-MABT178」が検出されたら

選択して、接続してください。

※詳しくはご使用の機器の取扱説明書をご覧ください。

# **10.故障かな...と思ったら**

### **Q. Bluetoothマウスが突然動かなくなる。**

 A. Bluetoothマウスが突然動かなくなる場合は、Bluetoothの省電力モードが働いている場合があります。その場合はBluetoothの省電力モードを解除することで回避できる可能性があります。

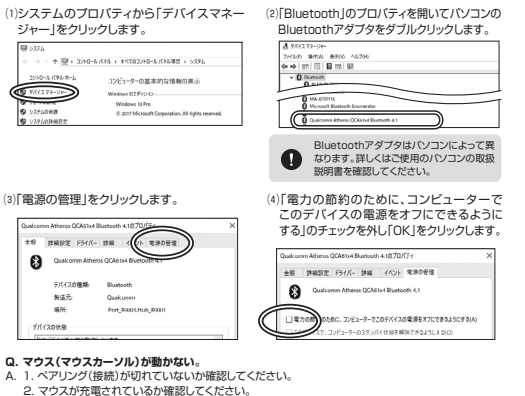

 マウスの電源がOFFになっていないか確認してください。("5.ご使用前の準備"参照) **3. モード確認用LEDを確認してください。** 

### **Q. マウスをしばらく操作しないと、動かし始めた際に少し時間がかかる。**

- **マウス(マウスカーソル)が動かなくなる。**<br>A. 本製品は、電池の消耗を抑えるため、しばらくマウス操作を行わないとスリープモードに入ります。 マウスボタンを押すと復帰しますが、復帰まで数秒かかります。
- **Q. マウスカーソルの動きがスムーズでない。**
- A. 1. 光を反射する素材、ガラスなどの透明な素材の上や、規則正しいパターンの上でご使用の際は、ルとスカットンボリ、カンスなこの辺のは米切り<br>トラッキング性能が低下する場合があります。
- 2. 金属面の上では、ワイヤレス信号が乱反射し、スムーズに動かない場合がありますので、- 厚みのある雑誌やマウスパッド等の上でご使用になってみてください。

# **Q. Bluetoothの設定メニューが見つからない。**

- A. ご使用のパソコンはBluetoothに対応していますか?取扱説明書、またはデバイスマネージャーからご確認ください。
- **Q. ペアリング(接続)し直す際のBluetoothデバイスの削除の仕方を教えてください。**A. 弊社ホームページ(https://www.sanwa.co.jp/)から「お客様サポート」→「Q&A(よくある質問)」の ページを開いて、Q&Aカテゴリを「すべて」、キーワードを「3212」で検索すると表示されます。
- **Q. 接続できない、接続してもカーソルが動かない。**
- A. ご使用のパソコン以外に、Bluetooth対応スマートフォンなど他の機器があればそちらでもお試しください。
- **Q. パスコードを求められる。**
- A. 「何も入力しない」「0000」「1234」の入力をお試しください。
- **Q. マウスは認識、接続できているが動作しない、など。**
- A. ご使用のパソコンのBluetoothデバイスドライバーの更新がないか確認し、再度お試しください。

### **11.保証規定**

1)保証期間内に正常な使用状態でご使用の場合に限り品質を保証しております。万一保証期間内で故障 がありました場合は、弊社所定の方法で無償修理いたしますので、保証書を製品に添えてお買い上げの販売店までお持ちください。

- 2)次のような場合は保証期間内でも有償修理になります。
- ⑴保証書をご提示いただけない場合。 ⑵所定の項目をご記入いただけない場合、あるいは字句を書き換えられた場合。
- 
- ③故障の原因が取扱い上の不注意による場合。<br>(4 故障の原因がお客様による輸送・移動中の衝撃による場合。<br>⑤天変地異、ならびに公害や異常電圧その他の外部要因による故障及び損傷の場合。<br>⑥譲渡や中古販売、オークション、転売などでご購入された場合。
- 
- 
- 3)お客様ご自身による改造または修理があったと判断された場合は、保証期間内での修理もお受けいたしかわます 4)本製品の故障、またはその使用によって生じた直接、間接の損害については弊社はその責を負わないも
- 

のとします。 5)本製品を使用中に発生したデータやプログラムの消失、または破損についての補償はいたしかねます。 6)本製品は医療機器、原子力設備や機器、航空宇宙機器、輸送設備や機器などの人命に関わる設備や機器、及び高度な信頼性を必要とする設備や機器やシステムなどへの組み込みや使用は意図されておりませ ん。これらの用途に本製品を使用され、人身事故、社会的障害などが生じても弊社はいかなる責任も負い

かねます。 7)修理ご依頼品を郵送、またはご持参される場合の諸費用は、お客様のご負担となります。8)保証書は再発行いたしませんので、大切に保管してください。 9)保証書は日本国内においてのみ有効です。

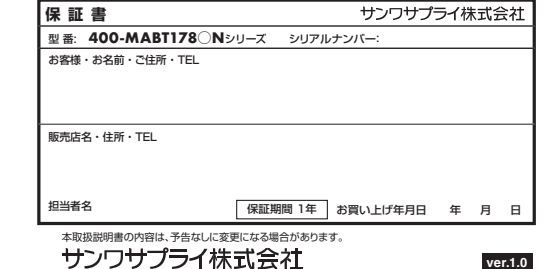

CE/AC/RIDaS サンワダイレクト / 〒700-0825 岡山県岡山市北区田町1-10-1 TEL.086-223-5680 FAX.086-235-2381